, tushu007.com

## <<After Effects CS3 >>

书名:<<After Effects CS3完全学习手册>>

- 13 ISBN 9787302170716
- 10 ISBN 7302170711

出版时间:2008-7

页数:488

PDF

更多资源请访问:http://www.tushu007.com

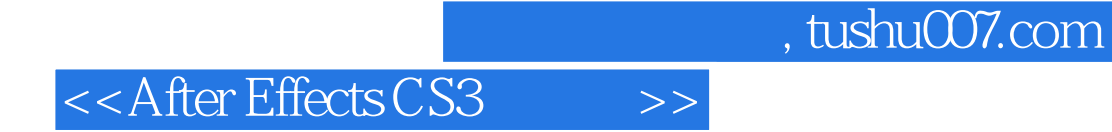

After Effects CS3

After Effects CS3 After Effects CS3<br>PSD

 $PSD$ 

1 After Effects CS3 1.1 After Effects CS3 1.2 1.2.1 Shape Layers 1.2.2 Puppet Tools 1.2.3 Layer Styles 1.2.4 Flash integration Flash 1.2.5 Percharacter 3D propertiesfor text animation (and  $\alpha$  3D and 1.2.6 Brainstorm 1.2.7 Export and preview video for mobile devices and  $1.28$  Other  $1.3$  After Effects  $7.0$   $1.31$   $1.32$   $1.33$   $1.34$ 1.3.5 HDR 1.3.6 1.3.7 Flash 1.3.8 OpenGL 1.3.9 1.4 After Effects 1.5 and After Effects 1.5.1 and 1.5.2 1.6
1.6
1.61
Field
1.62
Frame Rate
1.63
Frame 1.63
Frame Rate
1.63
Frame Rate
1.63
Frame Rate
1.63
Frame Rate
1.63
Frame Rate
1.63
Frame Rate
1.63
Frame Rate
1.63
Frame Rate  $\frac{1.63}{1.61}$ 1.7 https://effects 1.7.1 After Effects Photoshop 1.7.2 After Effects Illustrator 1.7.3 After Effects and After Effects and After Effects 2.1.1 After Effects and 2.1.1 After Effects 2.1.2 2.1.3 Tools 2.1.4 Project 2.1.5 Composition 2.1.6 Timeline 2.1.7 Flowchart 2.1.8 Time Controls 2.1.9 Info 2.2 After Effects 3 3.1 TOOLS 3.2 3.2 Selection TOO1 3.2.2 HandZoOl 3.2.3 Zoom TOO1 33 331 Rotation TOO1 332 Orbit Camera ZOO1 333 Pat Behind Tool 34 3.4.1 MaskTOO1 3.4.2 PenToOl 3.5 3.5.1 Axis Mode 3.6 36.1 Brush TOO1 36.2 Clone Stamp TooL 363 Eraser ToOL 364 Puppet PinTOO1 37 3.7.1 TypeTOOL 3.8 4 4.1 File 4.1.1 New 4.1.2 Open Project 4.1.3 OpenRecentProjects 4.1.4 Browse 4.1.5 Browse Template Projects 4.1.6 CLose 4.1.7 Close Project 4.1.8 Save 4.1.9 SaveAs 4.1.10 Save aCopy 4.1.11 Increment and Save 4.1.12 Revert 4.1.13 Import 4.1.14 ImportRecentFootage 4.1.15 Export 4.1.16 Find 4.1.17 Find Next 4.1.18 Add Footage to Comp 4.1.19 New Come From Selection 4.1.20 Consolidate An Footage 4.1.21 Remove UnusedFootage 4.1.22 Reduce Project 4.1.23 Collect Files 4.1.24 WatchFolder 4.1.25 Script 4.1.26 Create Proxy 4.1.27 SetProxy 4.1.28 InterpretFootage 4.1.29 Replace Footage 4.1.3O Reload Footage 4.1.31 Reveal in Explorer 4.1.32 Reveal in Bridge 4.1.33 Project Settings 4.1.34 Exit 4.2 Edit 4.2.1 Undo 422 Redo 423 History 424 Cut 425 Copy 426 Copy Expression Only 427 Paste 4.2.8 Clear 4.2.9 Duplicate 4.2.10 Split Layer 4.2.11 LiftWorkArea 4.2.12 ExtractWbrkArea 4.2.13 SelectAll 4.2.14 DeselectAll 4.2.15 Label 4.2.16 Purge 4.2.17 EditOriginal 4.2.18 Edit inAdobeAudition 4.2.19 Edit inAdobe Soundbooth 4.2.20 Templates 4.2.21 Preferences 4.3 Composition 4.3.1 New Composition 4.3.2 Composition Settings 4.3.3 Background Color 4.3.4 Set PosterTime 4.3.5 Trim Comp to WorkArea 4.3.6 Crop Comp to Region ofInterest 4.3.7 Add To Render Queue 4.3.8 AddOutputModule 4.3.9 Preview 4.3.10 Save FrameAs 4.3.11 Make Movie 4.3.12 Pre.Render 4.3.13 Save RAM Preview 4.3.14 Comp Flowchart View 4.4 Layer 4.4.1 New 4.4.2 Layer Settings 4.4 3 OpenLayer 4.4 4 Open SourceWindow 4.4.5 Mask 446 MaskAnd Shape Path 447 Quality 448 Switches 449 Transform 44.10 Time 44.11 Frame Blendin9 4.4.12 3DLayer 4.4.13 Guide Layer 4.4.14 Add Marker 4.4.15 Preserve Transparency 4.4.16 Blending Mode 4.4.17 Next Blending Mode 4.4.18 Previous Blending Mode 4.4.19 TrackMatte 4.4.20 Layer Styles 4.4.21 BringLayerTo Front 4.4.22 Bring Layer Forward 4.4.23 Send Layer To Back 4.4.24 Send Layer Backward 44.25 Convert To EditableText 44.26 Adobe Encore DVD 44.27 Create Outlines 4.4.28 Autoztrae 4.4.29 PreCompose 4.5 Animation 4.5.1 Save Animation Preset 4.5.2 ApplyAnimation Preset 4.5.3 Recent Animation Preset 4.5.4 Browse Preset 4.5.5 Add Keyframe 4.5.6 Toggle Hold Keyframe 4.5.7 Keyframe Interpolation 4.5.8 Keyframe Velocity 4.5.9 Keyframe Assistant 4.5.10 Animate Text 4.5.11 AddText Selector 4.5.12 Remove All llext Animators 4.5.13 Add Expression 4.5.14 TrackMotion 4.5.15 Stabilize Motion 4.5.1 6 Track This Property 4.5.17 Reveal Animating Properties 4.5.18 Reveal Modified Properties 4.6 View菜单详解 4.6.1 NewView 4.6.2 ZoomIn 4.6.3 Zoom Out 464 Resolution 465 ProofSetup 466 ProofColors 467 Show Hide Rulers 468 Show

, tushu007.com

## <<After Effects CS3

Hide Guides 469 SnapToGuides 46.10 Lock Guides 46.11 ClearGuides 46.12 Show Hide Grid 4.6.13 Snap To Grid 4.6.14 View Options 4.6.15 Show/Hide Layer Controls 4.6.16 Reset 3DView 4.6.17 Switch 3DView 4.6.18 Assign Shortcut to Active Camera 4.6.19 SwitchtoLast 3DView 4.6.20 Look at Selected Layers 46.21 Look at All Layers 4.6.22 GOToTime 4.7 Window 4.7.1 Workspace 4.7.2 Assign Shortcut tO"All Panels"、Workspace 4.7.3 Align&Distribute 4.7.4 AudiO 4.7.5 BrushTips 4.7.6 Character 4.7.7 Ects&Presets 4.7.8 InfO 4.7.9 Motion Sketch 4.7.10 Paint 4.7.11 Paragraph 4.7.12 The Smoother 4.7.13 Time Controls 4.7.14 Tools 4.7.15 Composition 4.7.16 Efrect Controls 4.7.17 Flowchart 4.7.18 Footage 4.7.19 Layer 4.7.20 Project 4.7.21 RenderQueue 4.7.22 Timeline 4.7.23 TheWiggler 4.7.24 Tracker Controls 4.7.25 RenderQueue 4.8 Help  $=$  5.1 Project 5.1.1 Project 5.1.2 Project 5.2 Timeline 5.2.1 Timeline 5.2.2 Timeline 5.3 Composition 5.3.1 Composition 5.3.2 Composition 6 6.1 Footage 6.2 Layer 6.2.1 Layer 6.2.2 Layer 6.3 FlowchartView, 6.3.1 Flowchart View 6.3.2 Flowchart View 6.4 Source 6.5 Graph Editor 6.5.1 Graph Editor 6.5.2 Graph Editor 6.6 Time Controls 窗的功能介绍 6.7 InfO视窗的功能介绍 6.8 AudiO视窗的功能介绍 6.9 Effects&Presets视窗的功能介 G 10 Tracker Controls 6.10.1 Tracker Controls 6.10.2 6.10.3 6.10.4 6.11 Align 6.12 The Smoothe G 13 The Wiggler 6.14 Motion Sketch 6.14 1 6.15 Smart Mask Interpolation 6.16 Paint 6.16 Paint 6.16.1 Paim 6.16.2 Clone Option 6.16.3 6.17 Brush Tips 6.17.1  $6.17.2$  Brush Tips  $6.17.3$  6.18 Character 6.19 Paragraph 7 7 7 7.1 Effects Presets 7.2 7.2.1 7.2.2 7.2.3 7.2.4 7.2.5 8 81 3D Channel 8.1.1 3D Channel Extract 8.1.2 DepthMatte 8.1.3 Depth of Field 8.1.4 FO9 3D 8.1.5 ID Matte 8.2 AudiO 8.2.1 Backwards 8.2.2 Bass Treble 8.2.3 Delay 8.2.4 Flange and Chorus 8.2.5 HighLow Pass 8.2.6 Modulator 8.2.7 Parametric EQ 8.2.8 Reverb 8.2.9 StereoMixer 8.2.10 Tone 8.3 Blur&Sharpen 8.3.1 BOXblur 8.3.2 Channel Blur 8.3.3 Compound Blur 8.3.4 Directional E}lur 8.3.5 FastBlur 8.3.6 GaussianBlur 8.3.7 Lens Blur 8.3.8 Radial Blur 8.3.9 Reduce Interlace Flicker 8.3.10 Sharpen 8.3.11 SmartBlur 8.3.12 Unsharp Blur 8.4 Channel 8.4.1 AlphaLevels 8.4.2 Arithmetic 8.4.3 Blend 8.4.4 Calculations 8.4.5 Channel Combiner 8.4.6 Compound Arithmetic 8.4.7 Invert 8.4.8 Minimax 849 Remove Color Mattin9 84 10 Set Channels 84 11 SetMatte 84 12 Shift Channels 84 13 Solid Composite 8.5 Color Correction …… 9  $11$  12  $12$  13 3D 14 15  $16$ 

 $<<$ After Effects CS3  $>>$ 

 $,$  tushu007.com

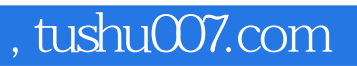

## <<After Effects CS3 >>>

本站所提供下载的PDF图书仅提供预览和简介,请支持正版图书。

更多资源请访问:http://www.tushu007.com